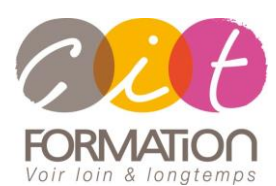

775 route de l'aérodrome ZA Agroparc 84000 Avignon Tél 04 90 85 98 12 Fax 04 90 86 26 24 info@cit.fr www.cit.fr

## **Déroulé de l'action**

#### **Modalités**

Session Inter-ou Intra En présentiel/Classe Virtuelle

#### **Horaires**

9H00-12H30 /13H30-17H00

## **Méthode pédagogique**

Alternance exposés théoriques et exercices pratiques (80% de pratique)

#### **Suivi et assistance**

Support de cours adapté Assistance téléphonique gratuite et illimitée

#### **Modalité d'évaluation**

Evaluation formative au travers de nombreux exercices tout au long de la formation permettant de valider les compétences acquises.

Attestation de stage Emargement quotidien d'une feuille de présence

#### **Accessibilité aux personnes handicapées**

Pour tout besoin d'adaptation, retrouver le contact de notre référent handicap et les modalités d'accueil sur la page [: Infos](https://www.cit.fr/fr/infos-pratiques)  [pratiques/Situation de](https://www.cit.fr/fr/infos-pratiques)  [Handicap](https://www.cit.fr/fr/infos-pratiques)

# **Parcours Google Slides**

**Public et Objectif** : Tout utilisateur bureautique qui souhaite maîtriser les fonctionnalités de Google Slides selon ses besoins : Créer des présentations, modifier et personnaliser la mise en forme des diaporamas, utiliser les thèmes, dessiner avec slides, créer des animations dynamiques

**Prérequis** : Posséder les bases de l'environnement Windows et de la navigation Internet.

**Dispositif** : La formation sera dispensée dans le cadre de notre Centre de Ressources basé sur l'individualisation de la formation. Ainsi, nous déterminons pour chaque participant un parcours de formation adapté à son niveau et ses besoins.

**- 2 jours -**

# **Diagnostic du besoin et niveau du participant**

En Centre de Ressources, chaque participant réalise en amont de la formation un diagnostic de son besoin et de son niveau de connaissance sur les logiciels souhaités.

Ce diagnostic permet de définir précisément les modules de formation préconisés au participant. Ainsi, chaque stagiaire suivra un parcours de formation qui comportera uniquement les modules qui lui sont nécessaires.

#### **Parcours de formation**

Selon l'analyse réalisée, liste des modules de formation pouvant être étudiés sur SLIDES :

#### **Prise en main**

- Les règles d'écritures
- Lancer Google Slides
- L'interface Slides
- Les différents affichages
- Créer une présentation
- Ouvrir, importer une présentation
- Enregistrer

#### **Créer une présentation simple**

- Insérer une diapositive
- Appliquer un thème
- Mises en forme : police, alignement, interligne, puces
- Insérer et gérer une image
- Insérer et gérer une zone de textes

#### **Utiliser les thèmes**

- Appliquer un thème
- Modifier le jeu de couleurs et polices
- Modifier les puces
- Modifier les espacements paragraphes
- Ajouter une image
- Modifier l'arrière-plan
- Numéroter les diapositives

#### **Dessiner avec Slides**

- Les formes : insérer, redimensionner
- Insérer un texte dans une forme
- Aligner, grouper, dissocier des objets
- Modifier du texte dans une forme
- Modifier la couleur de remplissage
- Modifier la couleur et le style de ligne
- Modifier la mise en forme du texte
- Reproduire une mise en forme
- Gestion des connecteurs

#### **Modifier des contenus**

- Modifier une image :
- Recadrer une image, la qualifier
- Format image / Rogner une image
- Insérer et modifier un graphique
- Créer un graphique / Modifier
- Insérer et modifier un Diagramme

#### **Créer des transitions et animations**

- Les effets de transition
- Animer des paragraphes, des graphiques, effets personnalisés
- Lancer la projection
- Le mode présentateur et outils de projection

#### **Travaux pratiques**

• Pour chaque module abordé : Présentation et démonstration par le formateur, mise en pratique sur les fonctionnalités abordées par le stagiaire avec l'appui du formateur et du groupe, feedbacks du formateur tout au long de l'activité.

## **Passage de la certification TOSA Slides (option)**